## การนำเข้าและส่งออกแอป

 $\circ$ [การนำเข้าแอป](#page-0-0) [การส่งออกแอป](#page-1-0)

## การนำเข้าแอป

<span id="page-0-0"></span>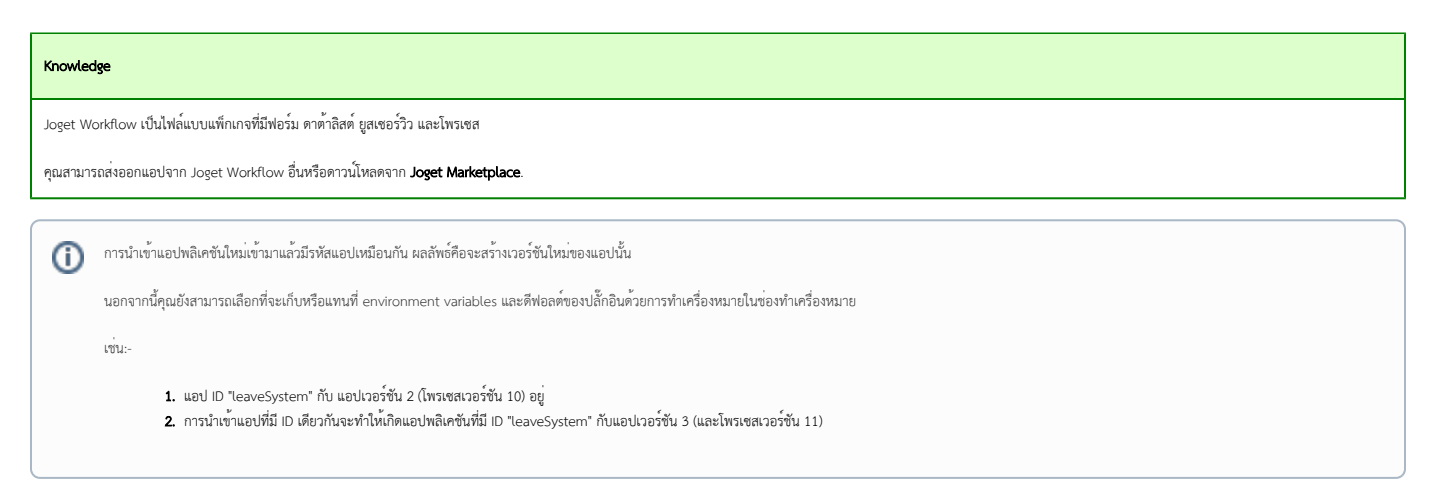

1. หากต้องการนำเข้าแอปให้เข้าสู่ระบบ App Center ในฐานะผู้ดูแลระบบก่อน คลิกที่ปุ่ม All Apps

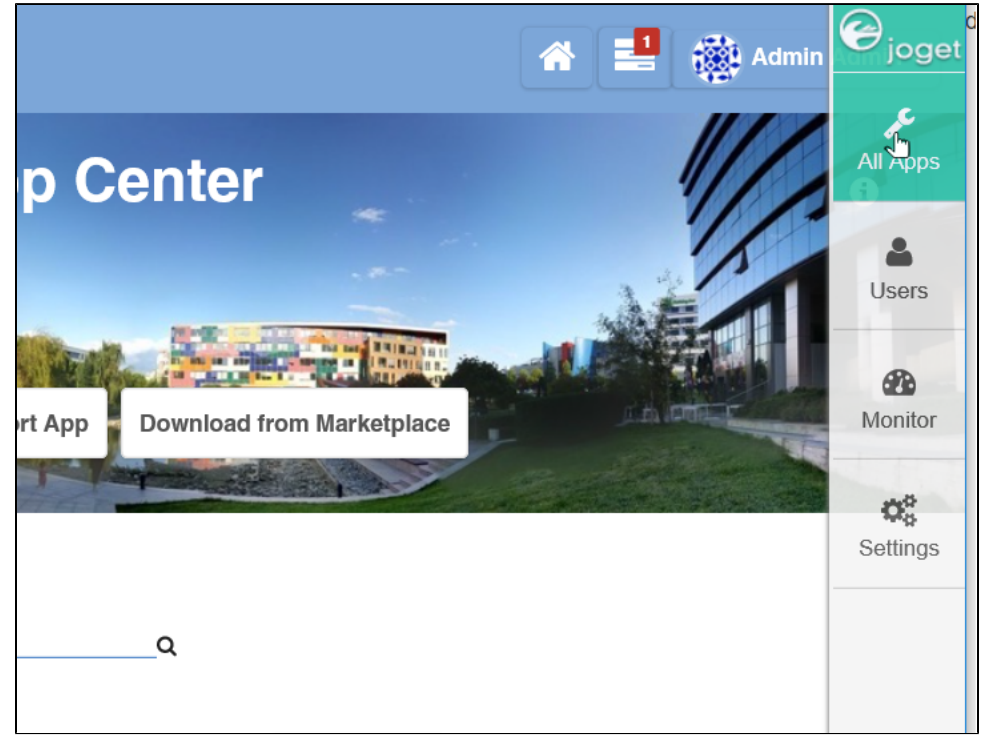

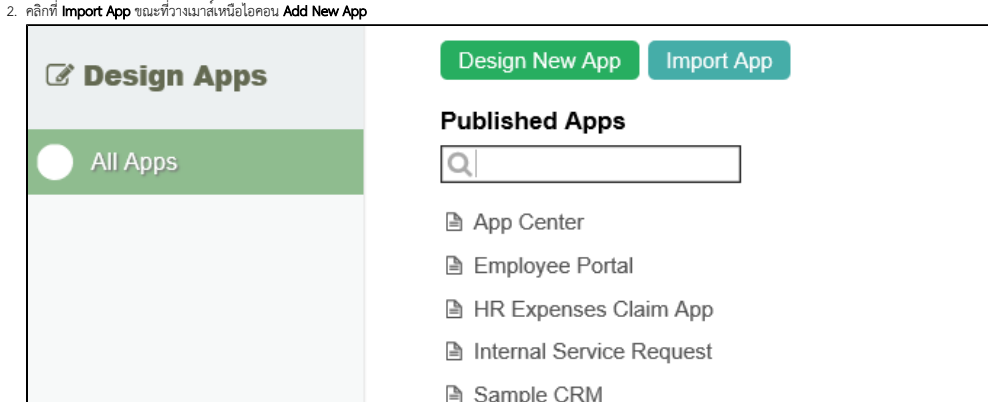

3. ในกล่องโต้ตอบ Import App ให้เลือกไฟล์แอปพลิเคชันแล้วคลิกที่ **Upload** 

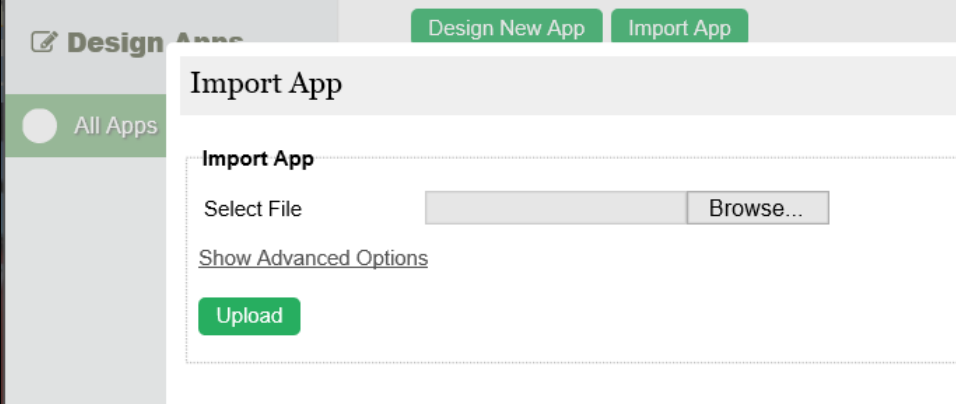

## <span id="page-1-0"></span>การส่งออกแอป

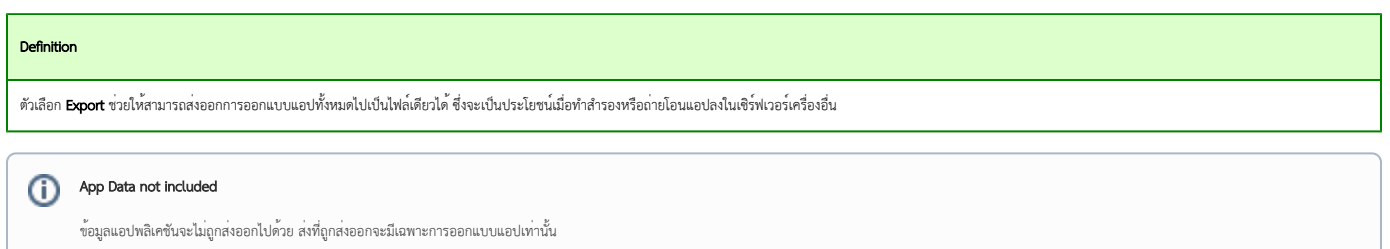

- 1. การส่งออกแอป จะเป็นการส่งออกแอปปัจจุบันที่มีการลงชื่อเข้าใช้ในฐานะผู้ดูแลระบบ
- 2. ในแถบ **Admin Bar** ทางด้านขวา คลิก **All Apps** เลือกแอปที่ต้องการแล้วเลือก **Properties & Export** ที่ด้านซ้าย

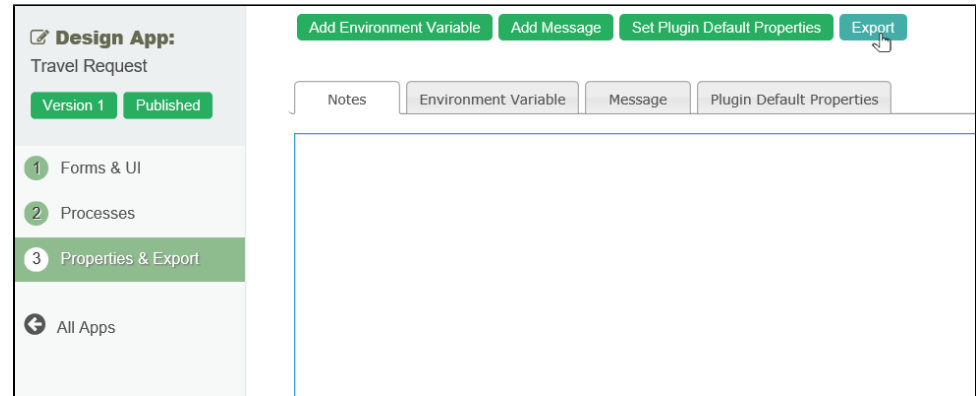

- 3. คลิกปุ่ม **Export** ที่ด้านบน
- 4. ระบบจะสร้างไฟล์นามสกุล **.jwa** คุณสามารถนำไฟล์ไปยังเซิร์ฟเวอร์ Joget Workflow อื่นๆแล[ะนำเข้าร](https://dev.joget.org/community/pages/viewpage.action?pageId=26117909)ะบบได้